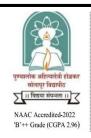

### पुण्यश्लोक अहिल्यादेवी होळकर सोलापूर विद्यापीठ, सोलापूर Punyashlok Ahilyadevi Holkar Solapur University, Solapur केगाव, सोलापूर - 413 255, महाराष्ट्र (भारत)

दुरध्वनी क्र. ०२१७-२७४४७७१ / २२८, २३८ (११ लाईन्स), फॅक्स : ०२१७-२३५१३००, संकेतस्थळ: http://su.digitaluniversity.ac/www.sus.ac.in ई-मेल: sdc\_pah@sus.ac.in

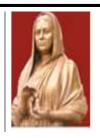

#### SKILL DEVELOPMENT CENTRE

### "Certificate Course in Office Automation"

### **Syllabus**

**Duration of course:** 6 Month

#### **Need of Course:**

- 1. To learn fundamental concepts of computers.
- 2. To familiarize with the different application software's like MS-Word, MS-Excel, MS-Power point.
- 3. To study the components of Operating System like MS-DOS and Windows Operating System.

### **Employment and Entrepreneurship Opportunities from Course:**

- 1. Apply this knowledge to set-up our own DTP Business.
- 2. Apply and utilize MS-Office applications in respective field.

Tentative Fees: Rs. 10,000/-

### **Minimum Admission Eligibility for Student:**

H.S.C Pass from any faculty (Arts, Commerce, Science)

## **Course Duration: 6 Months**

| Name of<br>Skill<br>Course   | Duration | Name of Paper                                   | Paper | Hours<br>Per<br>Paper | Th. | Int. | Pract. | Credits |
|------------------------------|----------|-------------------------------------------------|-------|-----------------------|-----|------|--------|---------|
| Certificate Course in Office | 6 Months | Introduction to<br>Computers and<br>MS-Word     | I     | 45                    | 80  | 20   | 0      | 3       |
| Automation                   |          | Introduction to MS-Excel & Power Point          | II    | 45                    | 80  | 20   | 0      | 3       |
|                              |          | Practical based on MS-Word                      | III   | 45                    |     |      | 100    | 3       |
|                              |          | Practical based<br>on MS-Excel &<br>Power Point | IV    | 45                    |     |      | 100    | 3       |
|                              |          |                                                 |       |                       |     |      |        |         |
| Total                        |          | I                                               | 180   | 160                   | 40  | 200  | 12     |         |

### **Abbreviations:**

Th. - Theory Evaluation,

Int. - Internal Evaluation,

Pract. - Practical evaluation.

# Punyashlok Ahilyadevi Holkar Solapur University, Solapur Skill Development Centre

# Course Title : Certificate Course in Office Automation SYLLABUS Details

| 1) | Paper      | Introduction to Computers and MS-Word                      |    |  |  |  |  |
|----|------------|------------------------------------------------------------|----|--|--|--|--|
|    | Title      |                                                            |    |  |  |  |  |
| 2) | Paper No   | Ι                                                          |    |  |  |  |  |
| 3) | Objectives | 1. To learn fundamental concepts of computers              |    |  |  |  |  |
|    | of Paper   | 2. To familiarize with the application like MS-Word.       |    |  |  |  |  |
|    |            | 3. To study the components of Operating System like MS-DOS |    |  |  |  |  |
|    |            | and Windows Operating System.                              |    |  |  |  |  |
| 4) | Expected   | 1. Understand basic working of the operating system.       |    |  |  |  |  |
|    | out comes  | 2. Apply and utilize MS-Word applications.                 |    |  |  |  |  |
|    | from       | 3. Apply knowledge of Operating System                     |    |  |  |  |  |
|    | Paper      |                                                            |    |  |  |  |  |
| 5) |            | Content                                                    |    |  |  |  |  |
|    | Unite-1    | Introduction to computers, Evolution of personal           | 10 |  |  |  |  |
|    |            | computers; Generation of computers; Elements of a          |    |  |  |  |  |
|    |            | computer processing system- Hardware & Software,           |    |  |  |  |  |
|    |            | various categories of software; Computer organization      |    |  |  |  |  |
|    |            | Overview- CPU, I/O devices, storage devices and            |    |  |  |  |  |
|    |            | media; Various type of displays and other peripherals      |    |  |  |  |  |
|    |            | used in PCs.                                               |    |  |  |  |  |
|    | Unite-2    | Introduction to Operating system, Purpose of               | 10 |  |  |  |  |
|    |            | Operating Systems, services and features of OS,            |    |  |  |  |  |
|    |            | Types of Operating System, Components of OS.               |    |  |  |  |  |
|    |            | Introduction to PC Operating Systems: - DOS,               |    |  |  |  |  |

|    |                   | Windows operating System, Linux operating system, Conceptand working with files and folders.  Introduction to internet and its applications.                                                                                                    |
|----|-------------------|----------------------------------------------------------------------------------------------------|
|    | Unite-3           | Microsoft Word:-Introduction to MS Word, opening, creating, saving, deleting document, page setting, formatting page, formatting text,                                                                                                    |
|    | Unite-4           | adding images, Header footers, border and shading, bullets, mail merge, Table, graphics, label, Templates, Wizards and Printing Techniques.                                                                                                    |
| 6) | Reference<br>Book | <ol> <li>Computer Fundaments - P.K. Sinha.</li> <li>Fundamental of computers - V. Raja Raman.</li> <li>Computer Fundamentals- Anita Goel</li> <li>Fundamentals of Information Technology - Chetan Srivastava.</li> <li>Computer Fundamental -B. Ram</li> </ol> |

# Punyashlok Ahilyadevi Holkar Solapur University, Solapur Skill Development Centre

# **Course Title: Certificate Course in Office Automation**

| 1) | Paper                                                     | Introduction to MS-Excel and PowerPoint                   |    |  |  |  |  |  |
|----|-----------------------------------------------------------|-----------------------------------------------------------|----|--|--|--|--|--|
|    | Title                                                     |                                                           |    |  |  |  |  |  |
| 2) | Paper No                                                  | II                                                        |    |  |  |  |  |  |
| 3) | Objectives                                                | 1. To learn fundamental concepts of computers             |    |  |  |  |  |  |
|    | of Paper                                                  | 2. To familiarize with the application like MS-Excel      |    |  |  |  |  |  |
|    |                                                           | 3. To familiarize with the application like MS-PowerPoint |    |  |  |  |  |  |
| 4) | Expected                                                  | 1. Understand basic working of the operating system.      |    |  |  |  |  |  |
|    | out comes                                                 | 2. Apply and utilize MS-Excel applications.               |    |  |  |  |  |  |
|    | from                                                      | 3. Apply knowledge of MS-Excel and MS-PowerPoint          |    |  |  |  |  |  |
|    | Paper                                                     |                                                           |    |  |  |  |  |  |
| 5) |                                                           | Content                                                   |    |  |  |  |  |  |
|    | Unite-1                                                   | Elements of Electronics Spread Sheet MS-EXCEL             | 10 |  |  |  |  |  |
|    |                                                           | Application/ Usage of Spread sheet - Opening of MS        |    |  |  |  |  |  |
|    |                                                           | EXCEL The Menu Bar - Work Book and sheets -               |    |  |  |  |  |  |
|    |                                                           | Creation of cells and addressing - Cell inputting - Edit  |    |  |  |  |  |  |
|    |                                                           | features                                                  |    |  |  |  |  |  |
|    | Unite-2                                                   | Manipulation of Cells Enter text, numbers and dates -     | 10 |  |  |  |  |  |
|    |                                                           | Inserting of cells, rows and columns - Formatting of      |    |  |  |  |  |  |
|    |                                                           | cells, rows and columns - Creation of Tables - Cell       |    |  |  |  |  |  |
|    | height and widths - Copying and Moving cells              |                                                           |    |  |  |  |  |  |
|    | Unite-3                                                   | Use of formulas - Usage of basic formulas - Functions -   | 10 |  |  |  |  |  |
|    | Financial, Statistical, Date and Time, Math, and Logical; |                                                           |    |  |  |  |  |  |
|    | Data manipulation: Sorting, searching - Filter - Sub-     |                                                           |    |  |  |  |  |  |
|    |                                                           | Total                                                     |    |  |  |  |  |  |
|    | Unite-4                                                   | Window - Freeze pans - Split - Hide 0 Charts - What is    | 15 |  |  |  |  |  |

|    |           | Chart and its usage - Different types of chart Column,            |  |  |  |
|----|-----------|-------------------------------------------------------------------|--|--|--|
|    |           | Bar, Line, Pie etc Creation of Chart - Customization              |  |  |  |
| 6) | Reference | 1. Information Technology in Business: Principles, Practices, and |  |  |  |
|    | Book      | Opportunities by James A Senn, Prentice Hall.                     |  |  |  |
|    |           | 2. Computer Fundamental MS Office – Including Internet &          |  |  |  |
|    |           | Web, Vitasta Publishing                                           |  |  |  |
|    |           | 3. Technology: Anupama Jain (Author), Avneet Mehra, Vitasta       |  |  |  |
|    |           | Publishing                                                        |  |  |  |
|    |           | 4. MS Office 2007 in a Nutshell: S. Saxena, 1st edition, Vikas    |  |  |  |
|    |           | Publishing House                                                  |  |  |  |

### Punyashlok Ahilyadevi Holkar Solapur University, Solapur

### **Skill Development Centre**

| Practical based on MS-Word                    | III | 45 |  | 100 | 3 Credits |
|-----------------------------------------------|-----|----|--|-----|-----------|
| Practical based on MS-<br>Excel & Power Point | IV  | 45 |  | 100 | 3 Credits |

### Practical Paper-III: Practical based on MS-Word

- 1. Overview of the Home screen of MS-Word.
- 2. Creating sample document and applying formatting tools on it.
- 3. Creating Bio-data, inserting passport size photo on it.
- 4. Creating sample file in which insert table and feed the table content.
- 5. Apply various formatting on table.
- 6. Creating sample file like invitation and send it to 100 peoples by using mailmerge facility.
- 7. Creating sample file and adding Header, Footer and Page number on it.
- 8. Creating email id and sending, receiving mails to senders.
- 9. Visiting different websites and searching required information's.
- 10. Study of Google apps like forms, slides, and Google classrooms with example.

### Practical Paper-IV: Practical based on MS-Excel & Power Point

- 1. Overview of the Home screen of MS-Excel.
- 2. Creating sample Worksheet and applying formatting tools on it.
- 3. Creating Mark-Sheet table, Apply mathematical functions like sum, and average on it.
- 4. Creating sample worksheet, feed the data on it, execute various operations like copy, cut, paste
- 5. on specific row, column
- 6. Creating sample worksheet and create different charts like pie, bar etc.
- 7. Creating sample worksheet file and adding Header, Footer and Page number on it.
- 8. Creating sample power point files and adding text, tables, bullets, and images on it.
- 9. Creating slides in power point and applying animation and different effects on it.
- 10. Adding video and audio files on power point slides.